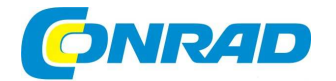

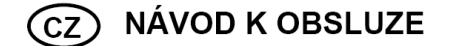

# **16-kanálové řízení LED**

# **Obj. č.: 19 04 86**

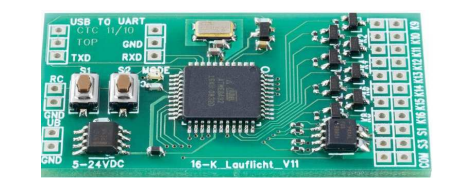

### **Vážený zákazníku,**

děkujeme Vám za Vaši důvěru a za nákup 16-kanálového ovládače LED.

Tento návod k obsluze je součástí výrobku. Obsahuje důležité pokyny k uvedení výrobku do provozu a k jeho obsluze. Jestliže výrobek předáte jiným osobám, dbejte na to, abyste jim odevzdali i tento návod k obsluze.

Ponechejte si tento návod, abyste si jej mohli znovu kdykoliv přečíst!

## **Popis výrobku**

16-kanálový ovladač LED představuje elektronický modul, pomocí kterého lze ovládat až 16 LED, nebo LED skupin a přiřazovat jim několik světelných funkcí.

V dodávce máte již k dispozici 17 různých světelných sekvencí a jeden uložený automatický program. V automatickém programu lze potupně přehrávat různé světelné sekvence v přibližně 6 sekundových periodách. Příslušnou světelnou sekvenci, která se spustí po připojení ke zdroji napájení, je možné nastavit a uložit zvlášť. Rychlost světelné sekvence lze upravit ve 26 úrovních. Základní desku lze provozovat buď v režimu "Stand alone", nebo v režimu dálkového ovládaní (RC). V režimu "Stand alone" se přepínání, resp. výběr jednotlivých běžících světelných sekvencí provádí stisknutím tlačítka na modulu. V režimu "RC" se k přepínání funkce běžícího světla používá vysílač dálkového ovládání a volný kanál přijímače. Navíc jsou v režimu "RC" k dispozici ještě 4 přepínatelné výstupy pro speciální funkce. Programování 16 kanálového řízení LED (ve volně šiřitelném programu C-Control Pro) lze v případě potřeby individuálně přizpůsobit modelu. Bezplatné programovací rozhraní, určené k tomuto účelu můžete získat na adrese www.c-control.de

Elektronika není chráněna proti vlhkosti a ostatním vlivům prostředí. Pokud ji používáte v modelu letadla, nebo vozidla, musí být instalována uvnitř. Vstupy a výstupy mají běžné pájecí kontakty, na které lze pomocí pájky naletovat připojovací kabely.

# **Přehled připojovacích kontaktů a zobrazení**

16-kanálový ovladač LED má následující připojovací kontakty:

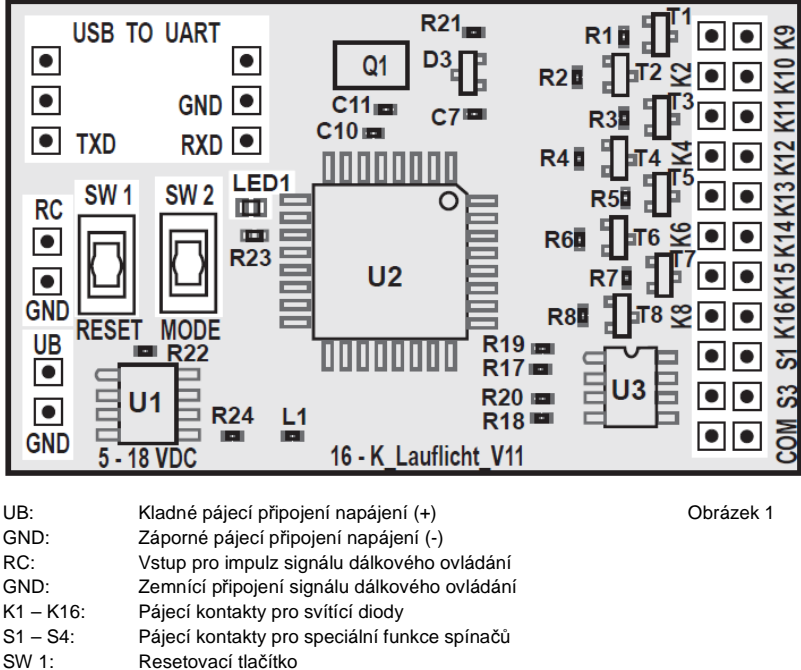

- SW 2: Tlačítko režimu
- LED 1: LED kontrolka
- USB TO UART: Pájecí připojení USB rozhraní

### **Možnosti připojení**

### **a) Zdroj napájení**

Aby 16-kanálový ovladač LED fungoval správně, musí být připojen k pohonnému akumulátoru modelu, nebo k napájecímu adaptéru, pokud se používá stacionárně. Pro připojení přiletujte dva připojovací vodiče k levé straně desky v pájecích bodech označených jako "UB" (+) a "GND" (-).

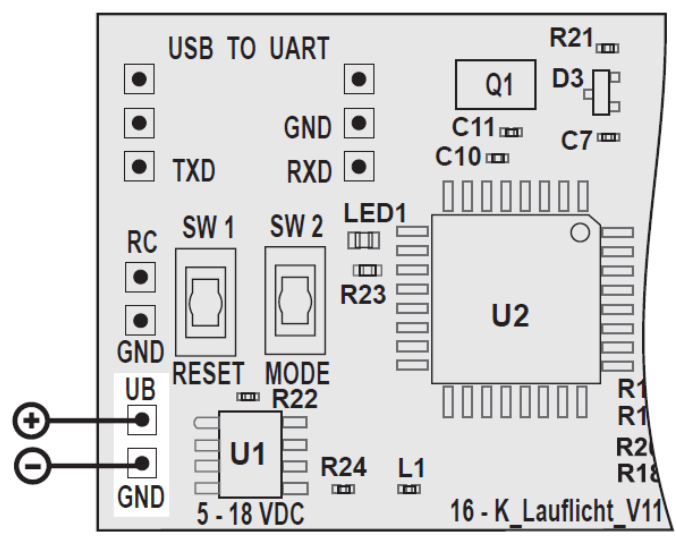

#### Obrázek 2

16-kanálový ovladač LED může být napájen stejnosměrným proudem s napětím 5 až 18 V. **LASP**  V modelářské praxi se ukázalo být prospěšné napájet toto zařízení přes vyrovnávací konektor 2 – 4 článkového Li-Pol akumulátoru. V takovém případě se musí napájecí vodiče osadit vhodným zapojovacím konektorem (jako je na vyrovnávacím konektoru adaptéru). Pro připojení tak slouží pouze 2 vnější kontakty konektoru.

#### **b) Vstup přijímače**

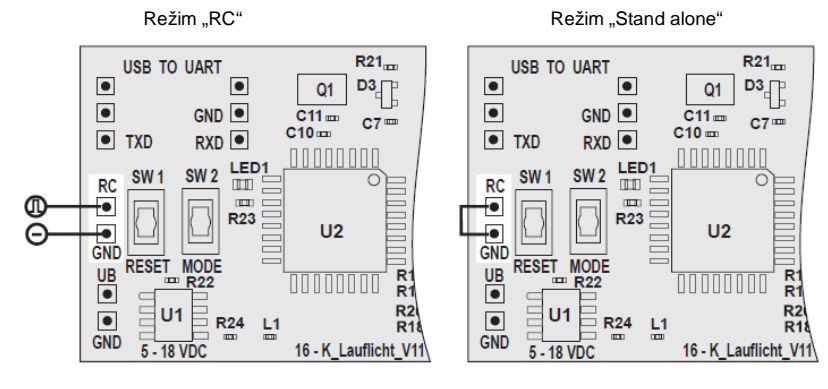

Obrázek 3

### **Režim ..RC":**

Pokud se má 16-kanálový ovladač LED použít v konstrukci modelu a ovládat dálkově, tak se k ovládání může použít volný výstup přijímače přiřazený ke kolébkovému přepínači ve střední poloze, nebo otočný / posouvací ovladač na vysílači.

 Jako nejlepší pro jednoduché přepínání během letu, nebo jízdy se ukázal být kolébkový **TAP** přepínač se střední polohou (On/Off/On).

Vodič impulzu příslušného výstupu přijímače musí být připojen ke vstupu "RC". Záporný vodič výstupu přijímače je připojen k zemnícímu kontaktu "GND".

#### **Režim "Stand alone"**

Pokud se 16-kanálový ovladač LED nebude ovládat dálkově, musí být vstup "RC" připojen k zemnícímu připojení "GND". V tomto případě se nebudou používat 4 výstupy spínačů (S1 – S4).

#### **c) Připojení LED**

16-kanálový ovladač LED Vám dovoluje používat až 16 LED, resp. LED skupin. Maximální proud pro kanál se svítící LED nesmí přesáhnout 150 mA. Přepínací stupně svítícího světla fungují jako otevřený obvod kolektoru a při aktivaci propojují pájecí body K 1 až K16 se zemněním / GND. Z tohoto důvodu musí být diody připojeny, jak ukazuje příklad obvodu, který je uveden na obrázku níže. Pro lepší přehled byla pro každý kanál použita pouze jedna dioda. V praxi však může být na každém kanálu několik sériově, nebo paralelně zapojených diod. Maximální povolený celkový proud jednoho kanálu nesmí však překročit 150 mA.

 Levá skupina diod odpovídá kanálům 1 – 8 seshora dolů a pravá skupina LED kanálům 9 – 16 seshora dolů.

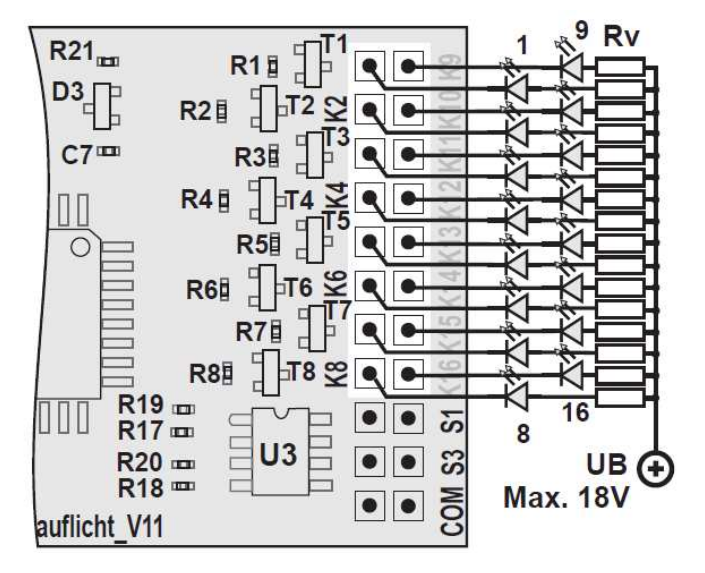

#### Obrázek 4

I když zapojíte několik LED v řadě, obvykle budou mít mnohem nižší provozní napětí, než napájecí napětí (UB). Proto se musí vypočítat odpor a vložit vhodný odpor pro snížení proudu (Rv).

V následujícím příkladu výpočtu se předpokládá použití 3 článkového Li-Pol akumulátoru, jako pohonného akumulátoru modelu. Pokud používáte Li-Pol akumulátor s 2 nebo 4 články, nebo akumulátory NiCd a NiMH, jmenovité napětí akumulátoru musí být použito, jako provozní napětí (UB). Při stacionárním použití vypočítejte pokles odporu pomocí jmenovitého napětí napájecího adaptéru.

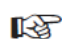

I když bude jmenovité napětí 3 článkového Li-Pol akumulátoru 11,1 V, měli byste při výpočtu odporu pracovat s provozním napětím 12 V, protože napětí na koncovce čerstvě nabitého

11,1 V akumulátoru bude určitě vyšší, než 12 V.

#### Příklad výpočtu:

 Předpokládejme, že použita světelná dioda má napájecí napětí 2,6 V a příkon 20 mA. Jako první musíme vypočítat pokles napětí, které potřebujeme odporem snížit.  $12 V - 2.6 V = 9.4 V$ 

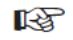

Pokud chcete spínat 2 stejné LED v řadě, tak od 12 V provozního napětí musíte odečíst  $2 x 26 = 52 V$ 

Nyní použijete pro výpočet odporu Rv Ohmův zákon R = U : I.

#### $Rv = 9.4 V : 0.02 A = 470 \Omega$

 Pomocí vzorce P = U x I vypočítejte také, jaký výstupní výkon musí rezistor vydržet:  $9.4$  V x 0.02 A = 0.188 W

V tomto příkladě bude postačující rezistor s odporem 470 Ω, s výstupem 0,25 W.

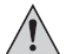

Při připojování LED dodržujte správnou polaritu připojovaných vodičů, protože LED vedou proud pouze jedním směrem.

#### **d) Připojení spínacích výstupů**

 16-kanálové řízení LED Vám kromě 16 LED, nebo LED skupin dovoluje pracovat s 4 spínacími výstupy (S1 – S4). Umožňuje Vám to pak pomocí dálkového ovládání jednotlivě spínat spotřebiče připojené k 4 výstupům a pak je všechny najednou opět vypínat.

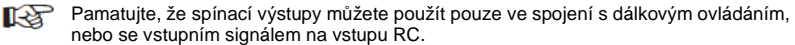

Maximální povolený proud na jednom spínacím kanálu je 2 A.

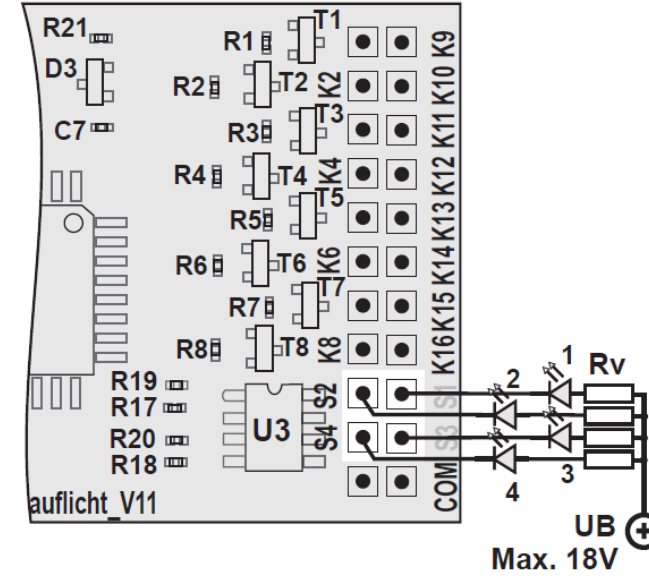

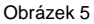

## **Příprava k uvedení do provozu**

Zapojte 16-kanálový ovladač LED podle obrázků uvedených výše (obr. č. 2 až 5). Ověřte připojení a ubezpečte se, že na pájecích bodech na desce nedošlo ke zkratu a že deska není v kontaktu se žádnou vodivou částí.

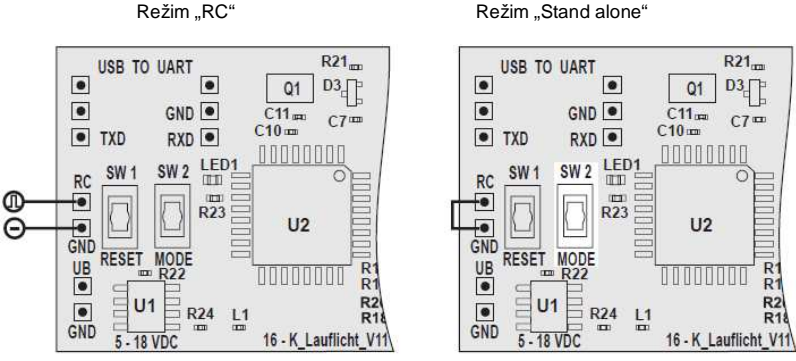

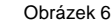

#### a) Uvedení do provozu v režimu "RC"

Pokud používáte 16-kanálový ovladač LED v režimu "RC", zapněte nejdříve vysílač a poté přijímač. Ujistěte se, že ovladače (posuvný a otočný ovladač, nebo kolébkový spínač) jsou ve střední poloze.

Pokud pohnete ovladačem ze střední polohy v jednom směru, budete řídit svícení. **TAS** Pokud pohnete ovladačem ze střední polohy opačným směrem, budete ovládat 4 další spínací funkce.

Zapojte 16-kanálový ovládač LED ke zdroji napájení.

#### **Automatické rozpoznání signálu dálkového ovládání:**

Hned po zapnutí si elektronika ověří, jestli na vstupu RC/GND je, nebo není přítomný impulz dálkového ovládání. Pokud se do 2 sekund po zapnutí neobjeví na desce impulz dálkového ovládání, 16-kanálový ovládač LED se automaticky přepne do režimu "Stand alone". Pokud impulz dálkového ovládání není přítomen a RC vstup není připojen k zemnění/ GND, může rychlost světla značněkolísat. V režimu "RC" jsou funkce svícení a spínacích kanálů nejdříve vypnuty. V závislosti od směru pohybu ovladače na vysílači můžete nyní zapnout, nebo změnit sekvence svícení, nebo řídit 4 spínací kanály (S1 až S4). Vždy když se aktivuje spínač, spínací kanál se zapne. Při páté operaci se spínačem se všechny 4 spínací kanály najednou opět vypnou. Střední poloha spínače by měla odpovídat impulzu 1,5 ms na vstupu RC. Při hodnotě, která je vyšší, než 1,8 ms, elektronika funkci svícení vypne a při hodnotě nižší, než 1,2 ms se zapnou spínací kanály. Má to tu výhodu, že začínáte s neosvětleným modelem a poté můžete k radosti svého publika během řízení modelu zapínat různé funkce diod a osvětlení.

#### b) Uvedení do provozu v režimu "Stand alone"

**Kg** Pokud používáte 16-kanálový ovladač LED světel v režimu "Stand alone", musí být vstup RC připojený k zemnění / GND, aby byla rychlost světla konstantní.

Zapojte 16-kanálový ovladač LED ke zdroji napájení.

V režimu "Stand alone" se funkce řízení světel aktivuje hned po připojení k napájení. Pro přepínání mezi různými světelnými sekvencemi stiskněte tlačítko režimu SW 2.

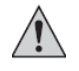

Stabilizátor napětí U1 se v závislosti od používaného napětí může mírně až velmi zahřívat. Pokud tisknete tlačítko SW 2, dejte pozor, abyste se nedotýkali stabilizátoru U1 nechráněnými prsty.

 $\overline{2}$ 

 $\mathbf{R}$ 

 $\Lambda$ 

5

 $7<sup>1</sup>$ 

8.

 $\mathbf{Q}$ 

 $\alpha$ 

 $10 \Omega C$  $11.0C$ 

1.000000000000000

6. 0000000000000000

 $\begin{picture}(150,10) \put(0,0){\line(1,0){10}} \put(15,0){\line(1,0){10}} \put(15,0){\line(1,0){10}} \put(15,0){\line(1,0){10}} \put(15,0){\line(1,0){10}} \put(15,0){\line(1,0){10}} \put(15,0){\line(1,0){10}} \put(15,0){\line(1,0){10}} \put(15,0){\line(1,0){10}} \put(15,0){\line(1,0){10}} \put(15,0){\line(1,0){10}} \put(15,0){\line($ 

●෬෧෧෬෧෧෬෧෧෬෧෧෬෧෧

12.00000000000000000 13.**00000000000000000** 14.00000000●●●●●●●● 15.00000000000000000 16.0<del>000</del>●●●●●●●●●●●●● 17.0000000000000000

000<del>0000000</del>0000

1<del>0€009</del>000000000

00000000000000

000<del>000</del>000000

**MAAROOMAADOOR** 

#### **c) Výběr startovací světelné sekvence**

16-kanálový ovladač LED nenabízí jenom 17 světelných sekvencí a automatický program, ale taktéž možnost startování se zvolenou světelnou sekvencí.

#### **Při dodání jsou k dispozici následující světelné sekvence:**

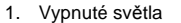

- 1. Vypnuté světla<br>2. Svítící bod se změnou směru
- 3. Svítící bod bez změny směru
- 4. 2 svítící body směrem zvenčí dovnitř se změnou směru
- 5. Zdvojený svítící bod se změnou směru
- 6. 2 svítící body směrem zvenčí dovnitř s následující pauzou
- 7. Zdvojené světlo 8 kanálu
- 8. Blikající světlo se zpětným krokem bez změny směru
- 9. Vícenásobné světla bez změny směru
- 10. Svítící skupina 4 diod bez změny směru
- 11. Svítící skupina 2 diod se změnou směru 12. Zapnutí všech LED jedním sepnutím a jejich společné vypnutí
- 13. Všechny LED 2x bliknou
- 14. Střídavé blikání skupiny 8 LED
- 15. 4-násobné dvojité zablikání skupiny 8 LED s přestávkami
- 16. Vytvoření světelného pásu směrem zevnitř ven 17. Postupné snižování a zvyšování osvětlení světelné
- lišty
- 18. Automatický program, který prochází všechny světelné sekvence \*

\* Aktivaci automatického programu signalizuje rychlé a krátké zablikání všech LED.

Při volbě startovací sekvence postupujeme následovně:

- Zapněte 16-kanálový ovladač LED světel.
- Spínačem na dálkovém ovládání, nebo tlačítkem režimu SW 2 na desce si vyberte požadovanou světelnou sekvenci, s kterou by měl ovladač světel po zapnutí začínat.
- Pro uložení nastavení podržte stisknuté tlačítko režimu SW 2, až se rozsvítí a poté začne blikat zobrazení diody "LED1".

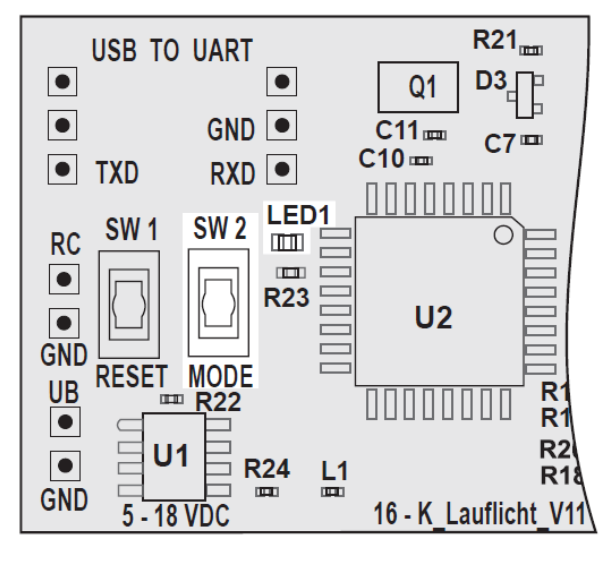

#### Obrázek 8

#### **d) Nastavení rychlosti světelné sekvence**

Kromě druhu světelné sekvence si můžete nastavit také její rychlost. K dispozici máte 26 úrovní rychlosti.

Pro nastavení požadované rychlosti postupujte následovně:

- Zapněte 16-kanálový ovladač LED.
- Podržte stisknuté tlačítko režimu SW 2, dokud nebude nepřetržitě svítit zobrazení diody "LED1" (viz obr. 8).
- Nyní tlačítko SW 2 uvolněte. Zobrazení LED1 bude stále svítit.
- Stiskněte opět tlačítko SW 2, abyste snížili rychlost sekvence o 1 krok. Když jste už dosáhli stupně nejpomalejší rychlosti, ovládání rychlosti začne při dalším stisknutí tlačítka SW 2 opět od nejvyšší možné rychlosti.
- Pokračujte a stískáním tlačítka SW 2 nastavte požadovanou rychlost sekvence.
- Režim nastavení rychlosti opustíte, když podržíte stisknuté tlačítko SW 2, až se zobrazení LED1 vypne.
- Pro uložení nastavené rychlosti podržte stisknuté tlačítko SW 2, dokud zobrazení LED nezačne blikat.
- 晚 Nastavená a uložená rychlost ovlivňuje stejným způsobem všechny sekvence. Není možné nastavit určitou rychlost pouze pro jednu sekvenci.

# **Připojení k PC**

16-kanálový ovladač LED je možné eventuálně naprogramovat podle vlastní potřeby.  $R^2$  Přeprogramování funkcí světel však vyžaduje dobrou základní znalost programovacího jazyka Compact C (zjednodušená verze C).

Pro připojení 16-kanálového ovladače LED k PC, nebo k notebooku přiletujte adaptér rozhraní (obj. č. 19 73 26) k připravenému připojení "USB TO UART". Pro připojení k PC, nebo k notebooku budete rovněž potřebovat mini USB kabel.

 Pokud jste přiletovali konektor rozhraní a zapojili připojovací kabel, nainstalujte do PC ovladač, který je součástí dodávky adaptéru rozhraní.

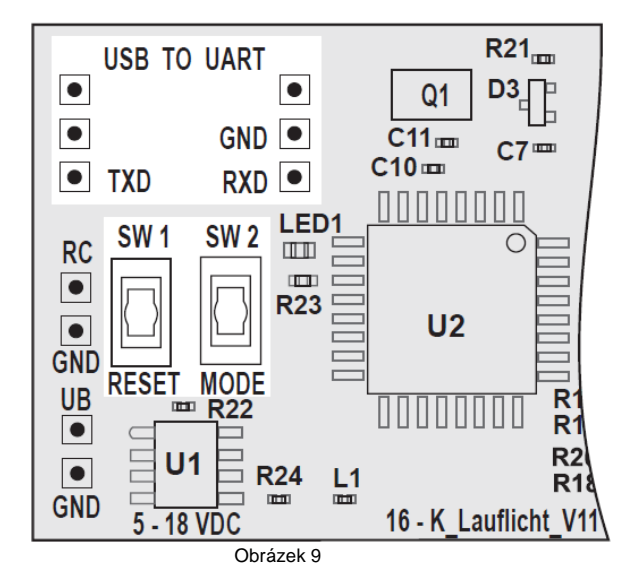

Na stránkách www.c-control.de najdete v části "C-Control Pro" (C-ControlSetup.exe) integrované vývojové prostředí (IDE) a program pro řízení světel, který si můžete bezplatně stáhnout. Po instalaci softwaru C-Control a přiřazení COM portu k používanému rozhraní, můžete 16-kanálový ovladač LED připojit k PC. Podržte stisknutá obě tlačítka SW 1 a SW 2. Zatímco tlačítko SW 2 stále držíte, uvolněte tlačítko SW1. Poté uvolněte i tlačítko SW 2. Jako alternativu můžete 16-kanálový ovladač LED připojit k provoznímu napětí stisknutým tlačítkem SW 2. V případě správného uvedení do provozu a správné instalace, se Vám ve výstupním okně programu C-Control objeví potvrzující zpráva. Nyní můžete program spustit v IDE prostředí a přeprogramovat si jej podle vlastních představ.

哈

Pod položkou C-Control Pro na stránkách www.c-control.de najdete i rozsáhlou dokumentaci, která Vám pomůže s řešením problémů, které mohou vzniknout během instalace a nastavení.

# **Bezpečnostní předpisy**

Z bezpečnostních důvodů a z důvodů registrace (CE) neprovádějte žádné zásahy do výrobku. Případné opravy svěřte odbornému servisu. Nevystavujte tento výrobek přílišné vlhkosti, nenamáčejte jej do vody, nevystavujte jej vibracím, otřesům a přímému slunečnímu záření. Tento výrobek a jeho příslušenství nejsou žádné dětské hračky a nepatří do rukou malých dětí! Nenechávejte volně ležet obalový materiál. Fólie z umělých hmot představují veliké nebezpečí pro děti, neboť by je mohly spolknout.

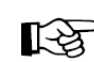

Pokud si nebudete vědět rady, jak tento výrobek používat a v návodu nenajdete potřebné informace, spojte se s naší technickou poradnou nebo požádejte o radu kvalifikovaného odborníka.

## **Recyklace**

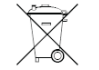

Elektronické a elektrické produkty nesmějí být vhazovány do domovních odpadů. Likviduje odpad na konci doby životnosti výrobku přiměřeně podle platných zákonných ustanovení.

### **Šetřete životní prostředí! Přispějte k jeho ochraně!**

### **Technické údaje**

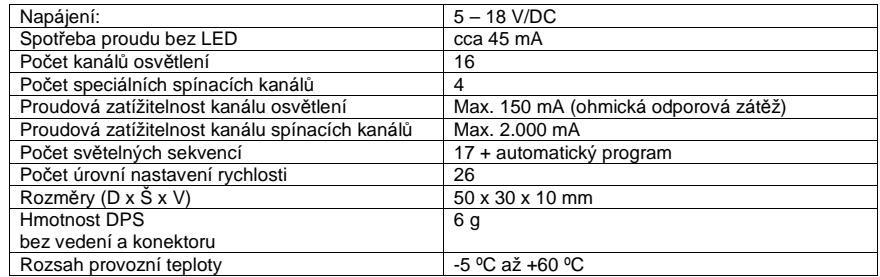

### **Záruka**

Na 16-kanálový ovladač LED poskytujeme **záruku 24 měsíců.** 

Záruka se nevztahuje na škody, které vyplývají z neodborného zacházení, nehody, opotřebení, nedodržení návodu k obsluze nebo změn na výrobku, provedených třetí osobou.

#### **Překlad tohoto návodu zajistila společnost Conrad Electronic Česká republika, s. r. o.**

Všechna práva vyhrazena. Jakékoliv druhy kopií tohoto návodu, jako např. fotokopie, jsou předmětem souhlasu společnosti Conrad Electronic Česká republika, s. r. o. Návod k použití odpovídá technickému stavu při tisku! **Změny vyhrazeny!** © Copyright Conrad Electronic Česká republika, s. r. o. **VAL/2/2013**